## **Pasos para actualizar "Indentidad Digital"**

- Iniciar sesión del portal
- Presionar botón para configuración del perfil en la parte superior derecha.

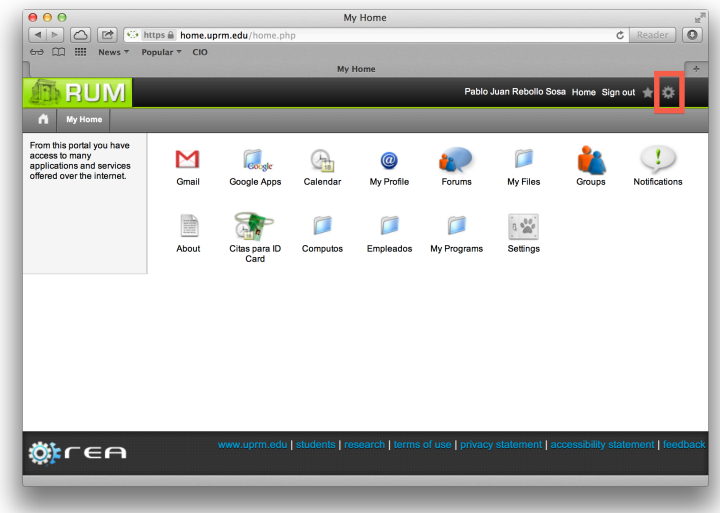

- Seleccionar "Identidad Digital"

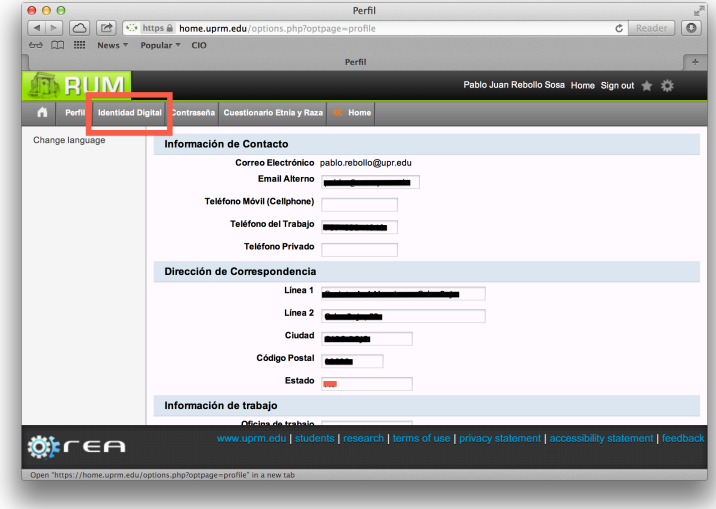

- Presionar botón "Modificar Opciones de Seguridad"

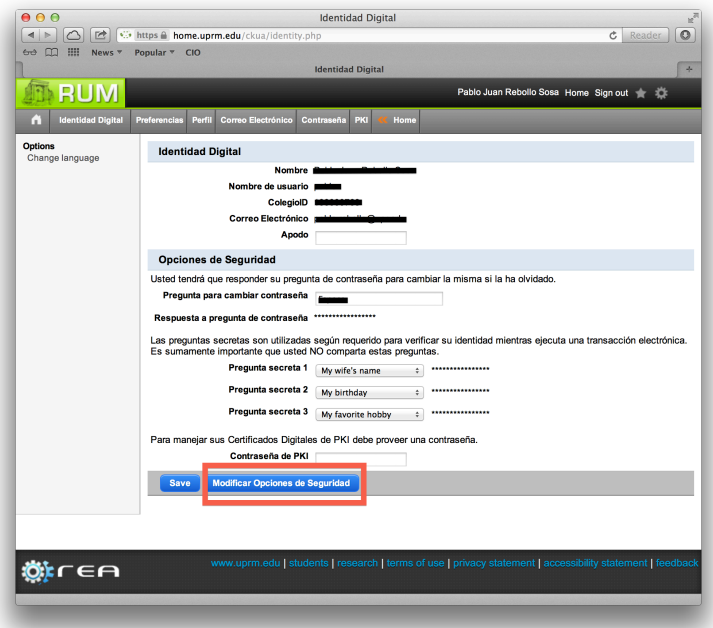

- Actualice las tres preguntas secretas bajo "Opciones de Seguridad". Presione "save" para guardar.

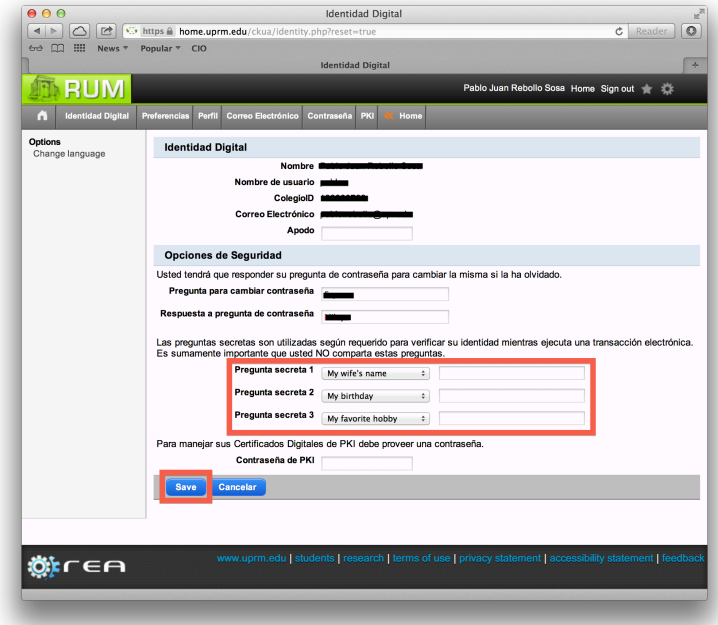